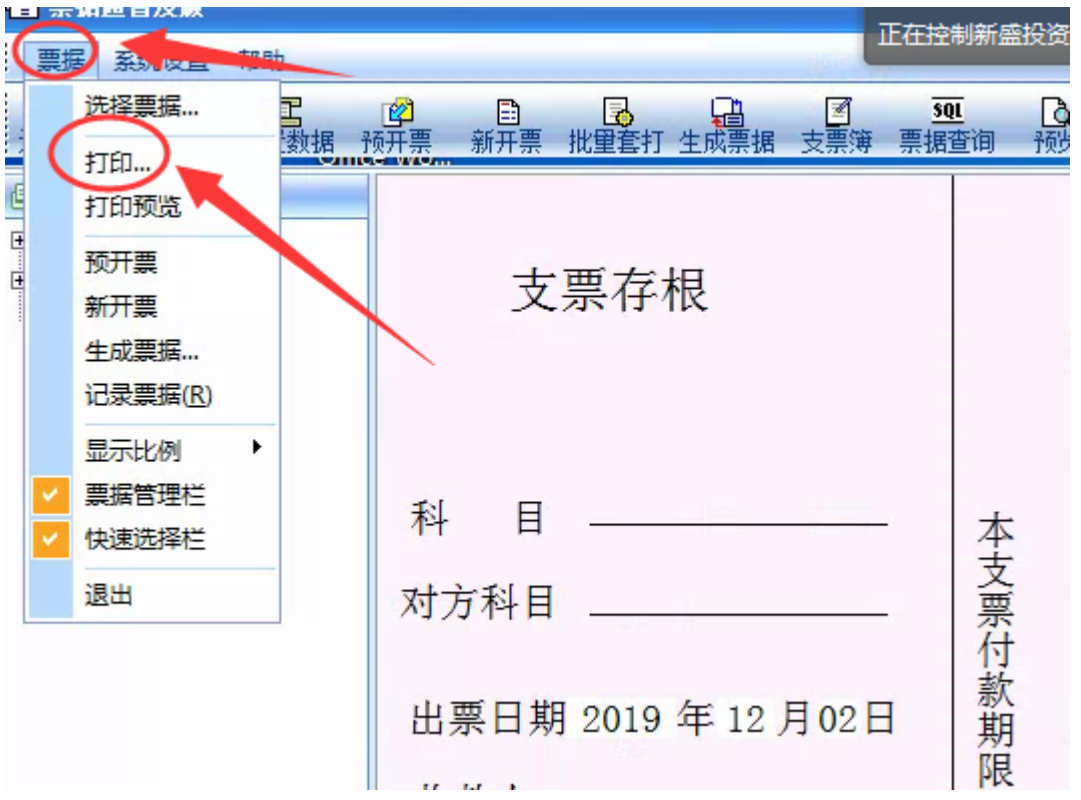

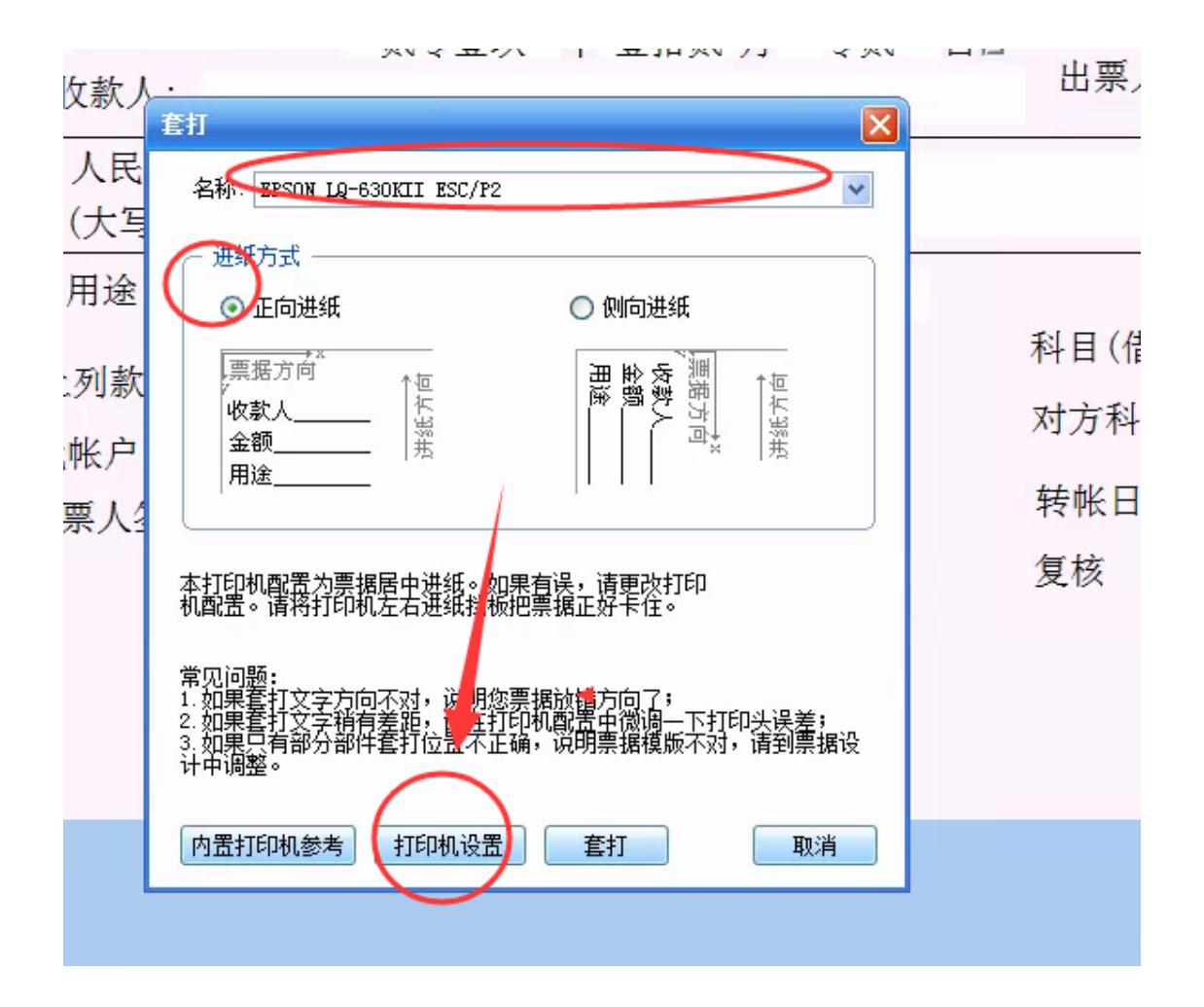

## 选打印机设置

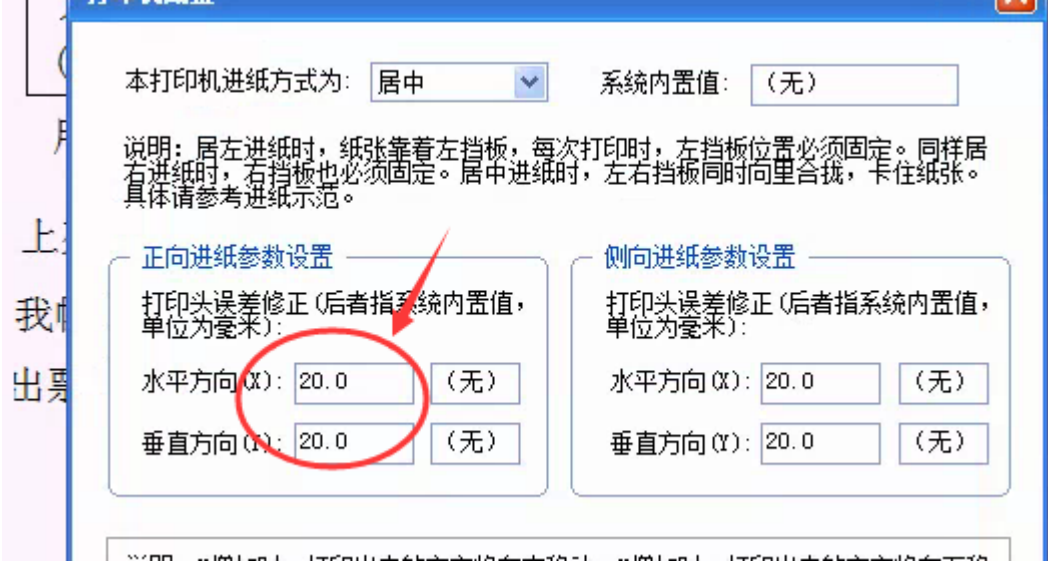

水平的数字越大越往右边, 越小越往左边 垂直的数字越大越往下,越小越往上边。

设置完确定之后,点下面的"套打"

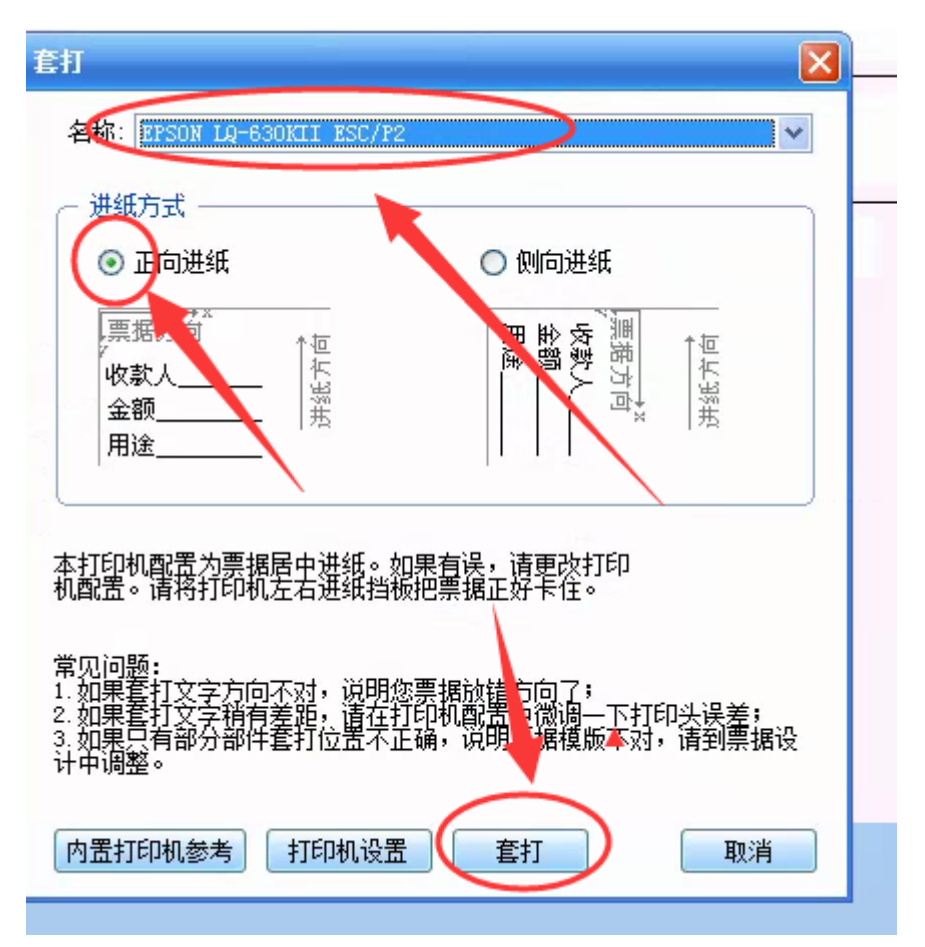

上面打印机不要选错,支票选正向进纸

然后点下面的"套打"